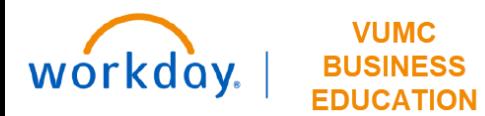

## **My Capital Requests**

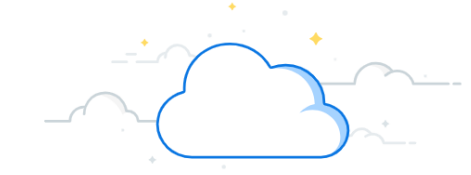

## **Capital Planning Step 1a**

The My Capital Requests page lists all Capital Request assigned to you as the primary contact. Follow the steps below to review the Capital Requests that you have created in Workday.

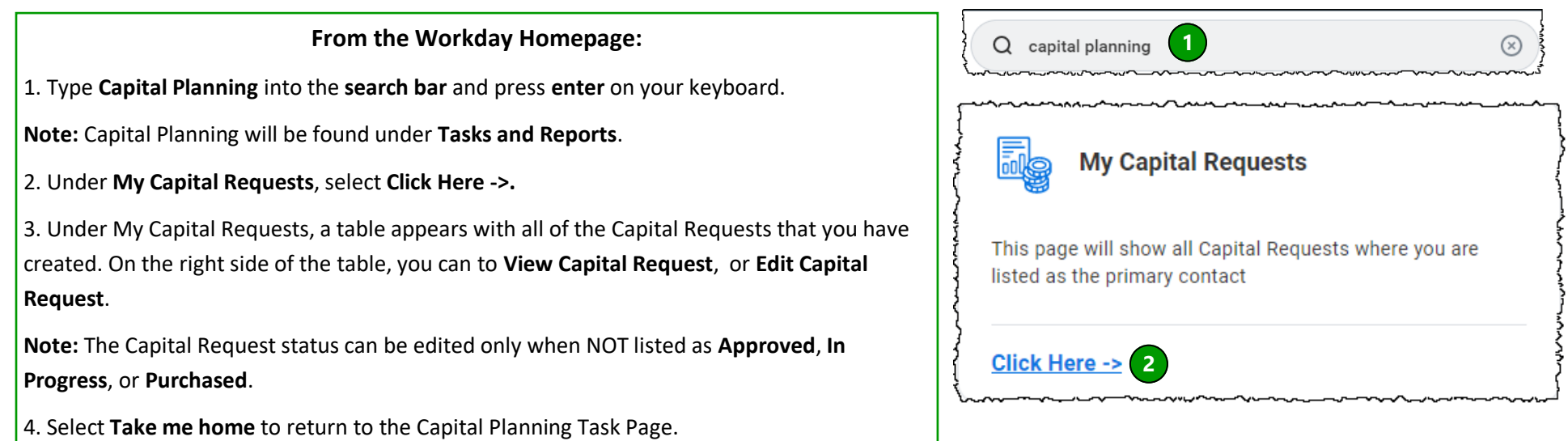

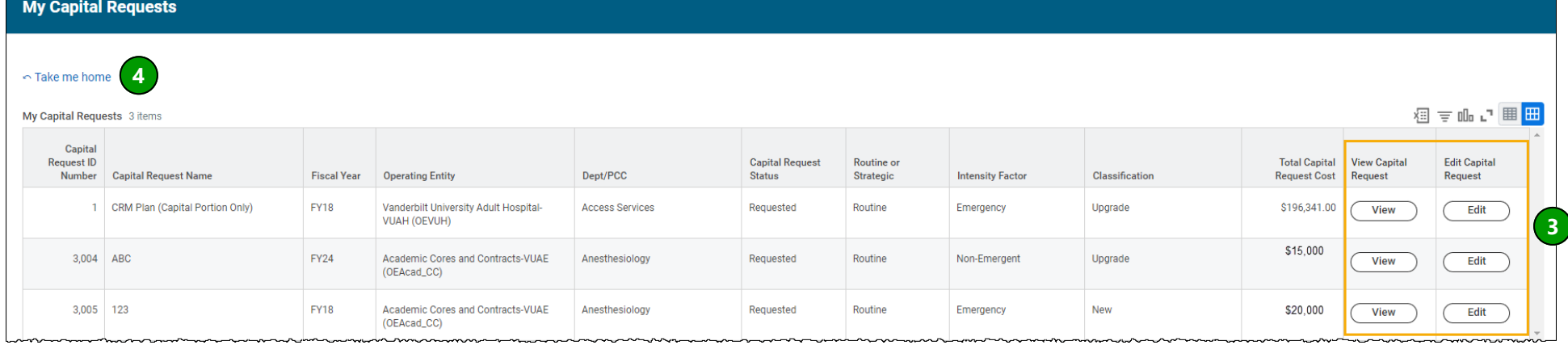